Instructions - Parts

# Supply System Communications Gateway Module Installation Kit

For use with electric crossover tandem supply systems to provide fieldbus communications abilities. For professional use only.

Not for use in explosive atmospheres.

### **Development Kit CGK010**

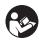

**Important Safety Instructions** Read all warnings and instructions in your tandem supply system or warm melt supply systems manual. Save those instructions.

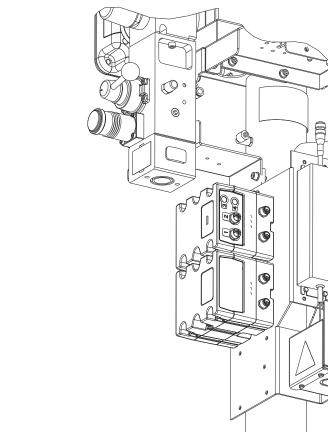

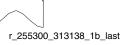

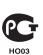

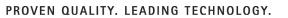

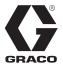

313138E

ΕN

## Contents

| Related Manuals 2                       |
|-----------------------------------------|
| Models 2                                |
| Typical Configuration 3                 |
| Tandem Supply Systems                   |
| Overview                                |
| Installation 4                          |
| Display Details 6                       |
| Setup 7                                 |
| Fieldbus Configuration Screens7         |
| Available Internal Data13               |
| Appendix A - I/O Signal Descriptions 14 |
| Appendix B - Data Exchange Interface 16 |
| Appendix C - Error / Event Tables       |
| Parts 21                                |
| Model CGK010 21                         |
| Graco Standard Warranty 22              |
| Graco Information 22                    |

## **Related Manuals**

| Manual | Description                                            |
|--------|--------------------------------------------------------|
| 312864 | Communications Gateway Module,<br>Instructions - Parts |
| 313528 | Tandem Supply System, Operation                        |
| 313529 | Tandem Supply System, Repair - Parts                   |
| 313527 | Supply System, Repair - Parts                          |

## Models

The table below lists available Communications Gateway Module (CGM) assemblies for installation kits CGK010 and CGK020. See manual 312864 for repair parts.

| CGM Part No. | Fieldbus    |
|--------------|-------------|
| CGMDN0       | DeviceNet   |
| CGMEP0       | EtherNet/IP |
| CGMPB0       | PROFIBUS    |
| CGMPN0       | PROFINET    |

## **Typical Configuration**

### **Tandem Supply Systems**

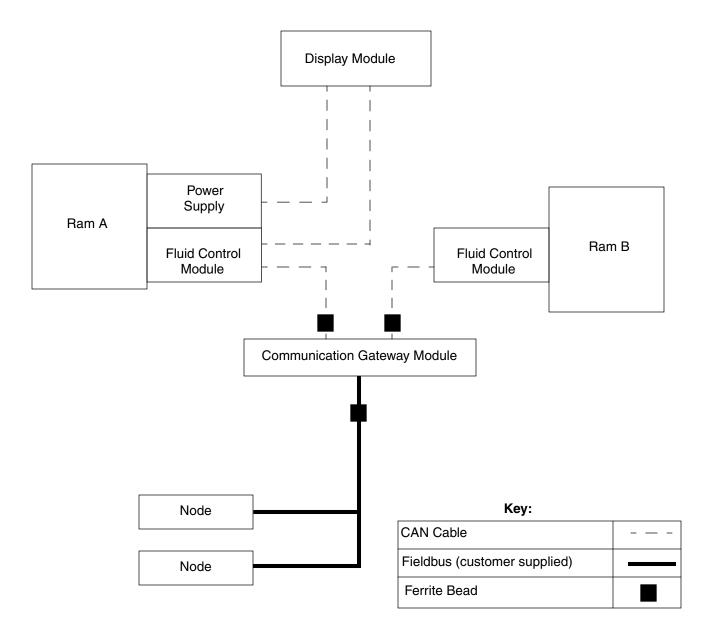

#### FIG. 1: Typical Installation

## Overview

The Communications Gateway Module (CGM) provides a control link between an electric crossover tandem and a selected fieldbus. This provides the means for remote monitoring and control by an external automation systems.

Data is provided by the CGM to the fieldbus by a datamap supplied on a map token. Data provided by the CGM to the fieldbus depends on which Graco Control Architecture based system and fieldbus are connected. The data map is defined for this pairing.

See **Available Internal Data** on page 13 for a list of internal data from the supply system that can be viewed or modified by your fieldbus master.

## Installation

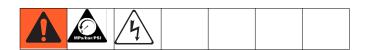

## NOTE: See manual 312864 for signals associated with the module status LEDs.

- 1. Remove power from supply system.
- 2. Relieve pressure. See the supply systems operation manual or the warm melt supply systems instructions-parts manual for instructions.
- 3. Remove shrouds from right side of Ram A. See the supply systems repair-parts manual for shroud removal procedure.

**NOTE:** If the hole pattern is not available at installation, create holes with the following details for mounting the CGM Module base.

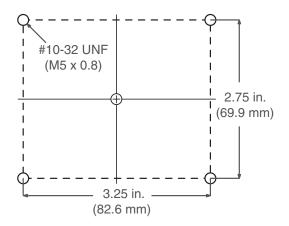

4. Remove access cover (C), loosen two screws (D) and remove module (A) from base (B).

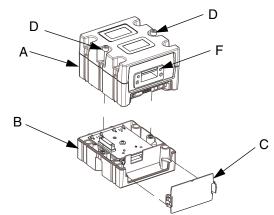

#### Fig. 2: CGM

5. Insert four screws (6) through top of base (B) and tighten to mounting bracket.

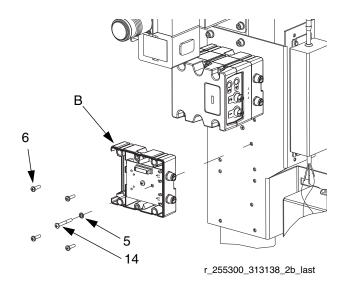

FIG. 3: Mount Base on Mounting Bracket

- 6. Install grounding screw (14) through washer (5) and tighten so that grounding screw (14) threads into mounting bracket. See Fig. 3.
- 7. Mount module (A) on base (B) with two screws (D). See FIG. 2.

8. If already connected, disconnect CAN cable (C1) from fluid control module (FCM) on Ram A.

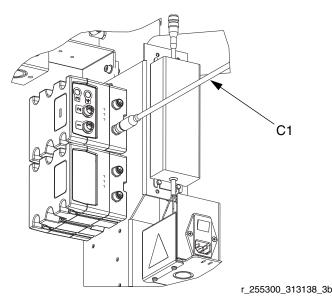

FIG. 4: CGM and FCM on Ram A

 Connect CAN cable (C1) to the lower CAN connector (H) on the CGM and fluid control module on Ram B. See FIG. 4 and FIG. 5.

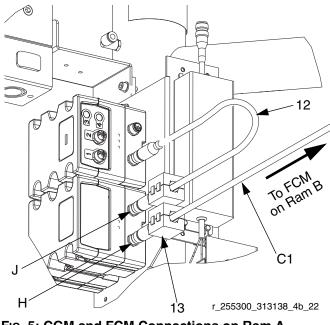

FIG. 5: CGM and FCM Connections on Ram A

 Connect supplied CAN cable (12) to the upper CAN connector (J) on the CGM and fluid control module on Ram A. See FIG. 4 and FIG. 5. 11. Clamp two ferrite beads (13) on CAN cables adjacent to CGM. See Fig. 1 and Fig. 5 for bead locations.

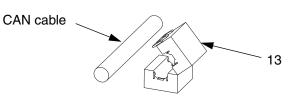

#### FIG. 6: Clamp ferrite bead

- 12. Install the data map. Refer to the Install or Update Data Map section of the Communications Gateway Module manual for instructions.
- 13. Attach access cover (C). See FIG. 2.
- 14. Replace shrouds. See the supply systems repair-parts manual for shroud assembly procedure.
- 15. Connect fieldbus cable (customer supplied) to fieldbus connector (F). See Fig. 2.
- Clamp ferrite bead (13) to fieldbus cable adjacent to CGM. See Fig. 1 on page 3 for bead locations. See Fig. 6.

#### NOTICE

Route fieldbus cable to avoid interference with moving parts.

NOTE: Review the current fieldbus cable standards for specifications and maximum lengths.

## **Display Details**

#### Power Up Screen

The following screen appears when the display module is powered up. It remains on while the display module runs through initialization and establishes communication with other components in the system.

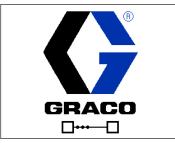

#### FIG. 7: Power Up Screen

#### Menu Bar

The menu bar appears at the top of the screen, and consists of the following components.

| 11/18/09     | 16:40 ← 🌧 🗃 🎗 → 🦺 B62X | °C |
|--------------|------------------------|----|
| FIG. 8: Menu | Bar                    |    |

#### **Date and Time**

The date and time are always displayed in one of the following formats. The time is always displayed as a 24-hour clock.

- DD/MM/YY HH:MM
- MM/DD/YY HH:MM

#### Navigation

The navigation section, which is to the right of the date and time, indicates the active screen with the center, highlighted icon. The left and right arrows indicate there are more screens that can be accessed within a mode.

#### Status

The current system status is displayed on the right of the menu bar. If there is an error, an event icon and either a text description of the event or the standard error code for the event is displayed. If there are no errors or warnings, nothing is displayed.

#### Mode

The mode section displays the current system mode. The current mode is highlighted.

#### Soft Keys

Icons above the soft keys indicate which mode or action is associated with each soft key. Soft keys that do not have an icon above them are not active in the current screen.

#### NOTICE

To prevent damage to soft key buttons, do not press the buttons with sharp objects such as pens, plastic cards, or fingernails.

#### Jump In/Jump Out

In screens that have editable fields, press

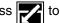

access the fields and make changes. When changes

are complete press again to exit the editable ver-

sion of the screen.

#### Navigation within Screens

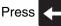

to open drop-down menus on Setup

screens. Also, press to enter your changes or make a selection.

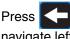

to navigate to new screens and to navigate left and right within a screen. Also press

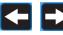

to select digits within a field.

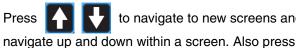

to navigate to new screens and to

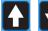

to move between selections within a

drop-down menu, and to increment or decrement numbers/characters within a field.

## Setup

Use the map token (7) to install or update the data map. See step 12 of **Installation**.

Use the display to set parameters for the CGM on the supply system and selected fieldbus. See **Display Details**, page 6, for display module key functions.

### **Fieldbus Configuration Screens**

The Fieldbus screens are shown only if a CGM is connected to your system. Find your fieldbus type in the following table to identify parameters you can view or edit.

- 1. Access the fieldbus screens from the setup mode screens. Refer to the Warm Melt Supply System manual or the Tandem Supply Systems Operation manual for instructions.
- 2. From the system setup screen, press display the device address screen.

# NOTE: The fieldbus screen will not display if CAN cables are not connected. Ensure that all CGM CAN cables are connected.

twice to

| Fieldbus Screens | Page |
|------------------|------|
| PROFIBUS         | 8    |
| PROFINET         | 9    |
| DeviceNet        | 11   |
| EtherNet/IP      | 11   |

#### Set Value and Reset Fieldbus Screen

This screen will display after certain fieldbus parameters are modified, which indicate the CGM will momentarily disconnect from the fieldbus to reset to the new value.

Select  $\sqrt{}$  to save changes and reset, or  $\bigotimes$  to go

back to previous settings.

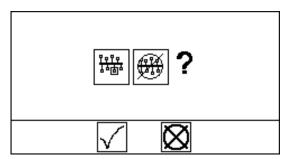

FIG. 9: Set Value and Reset Fieldbus Screen

#### Set Hardware Revision and Serial Number

All fieldbuses require the supply system hardware revision and serial number. For any fieldbus, use the following instructions to enter the values listed on the supply system identification plate.

NOTE: Enter these values at the time of CGM installation.

| 09/09/09 08:13 🗲 🔳 🐘 🗲          | ٩F |
|---------------------------------|----|
| 🚟 🗓 🗓 Rev (7001) S/N (50000009) | +  |
|                                 |    |
| <b>116</b> 63                   | 1  |
| <del>188</del> 500 ►            | ÷  |
|                                 | -  |
|                                 |    |

FIG. 10: Device Address

- 1. Press to enter setup mode.
- Press to navigate to screen 1. See FIG.
   10.

3. While pressing S1 (inside rear access cover of display module), press to enter edit mode for

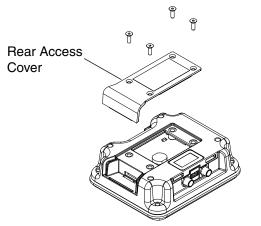

#### FIG. 11: S1 Location

- Enter the supply system revision number and press
   to enter the number.
- 5. Press **I** to navigate to the S/N field.
- 6. Enter the supply system serial number and press

to enter the number.

7. Press **S** to exit edit mode.

#### **PROFIBUS Fieldbus Screens**

#### Screen 1

This screen enables you to view the hardware revision and system serial number, and set the device address and installation date.

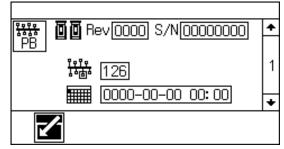

FIG. 12: PROFIBUS Fieldbus Screen 1

| Parameter           | Range                                                       |
|---------------------|-------------------------------------------------------------|
| Hardware Rev.       | Read only                                                   |
| oo                  |                                                             |
| System Serial #     | Read only                                                   |
| S/N                 |                                                             |
| Device Address      | 000-126                                                     |
| <u>1010</u><br>1010 |                                                             |
| Install Date        | Set as required; use format as                              |
|                     | shown in figure above; validate date and time before saving |

#### Screen 2

Enter identification information for the CGM used in your system.

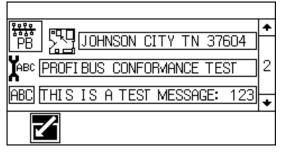

FIG. 13: PROFIBUS Fieldbus Screen 2

| r                                                                                                    | i                       |
|----------------------------------------------------------------------------------------------------|-------------------------|
| Parameter                                                                                                    | Range                   |
| Location Tag<br><sup>1</sup> <sup>1</sup> <sup>1</sup> <sup>1</sup> <sup>1</sup> <sup>1</sup> <sup>1</sup> <sup>1</sup> <sup>1</sup> <sup>1</sup> | 22 characters available |
| Function Tag                                                                                                    | 32 characters available |
| Description<br>ABC                                                                                                    | 54 characters available |

#### Screen 3

This screen lists identification information for the Datamap that has been loaded into the CGM.

| 09/08/09                 | ) 14:36 🗲 | ■ミ→        | ٩F |
|--------------------------|-----------|------------|----|
| <b>₩</b> ↔ <del>₿₿</del> | 123       | 00006      | +  |
|                          | ABC       | Warm Melt  | 3  |
|                          | Rev       | 001.001    | Ŭ  |
|                          |           | 07/07/2009 | +  |
|                          |           |            |    |
|                          |           |            |    |

FIG. 14: PROFIBUS Fieldbus Screen 3

#### **PROFINET Fieldbus Screens**

#### Screen 1

This screen enables you to view the hardware revision and system serial number, and set the IP address, station name, and installation date.

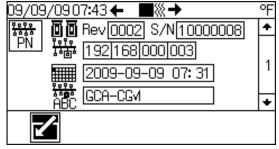

FIG. 15: PROFINET Fieldbus Screen 1

| Parameter                    | Range                                                       |
|------------------------------|-------------------------------------------------------------|
| Hardware Rev.                | Read only                                                   |
|                              |                                                             |
| System Serial #              | Read only                                                   |
| S/N                          |                                                             |
| IP Address                   | Set as required                                             |
| <u>Реге</u><br>Ба <u>б</u> а |                                                             |
| Install Date                 | Set as required; use format as                              |
|                              | shown in figure above; validate date and time before saving |
| Station Name                 | Required at installation;                                   |
| ABC                          | 32 characters available                                     |

#### Screen 2

This screen enables you to change settings for DHCP, Subnet Mask, Gateway, DNS 1, and DNS 2.

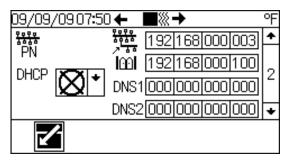

#### FIG. 16: PROFINET Fieldbus Screen 2

| Parameter | Range           |
|-----------|-----------------|
| DHCP      | Yes 🧹 or No 🚫   |
| Subnet    | Set as required |
| Mask 🚟    |                 |
| Gateway   | Set as required |
| 1001      |                 |
| DNS 1     | Set as required |
| DNS 2     | Set as required |

#### Screen 3

Enter identification information for the CGM used in your system.

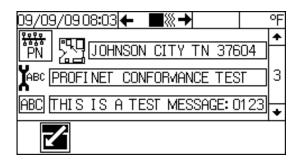

#### FIG. 17: PROFINET Fieldbus Screen 3

| Parameter                                                       | Range                   |
|-----------------------------------------------------------------|-------------------------|
| Location Tag<br><sup> </sup> <del> <sup> </sup><br/>PB   </del> | 22 characters available |
| Function Tag                                                    | 32 characters available |
| Description<br>ABC                                              | 54 characters available |

#### Screen 4

This screen lists identification information for the Datamap that has been loaded into the CGM.

| 09/09/09 | 08:10 🗲  | ■ミナ       | 0 | PF |
|----------|----------|-----------|---|----|
| ₩        | 123 0    | 0005      | - | +  |
|          | ABC T    | andem Ram |   | 4  |
|          | Rev O    | 02.002    |   | 1  |
|          | <b>.</b> | 9/25/2008 |   | +  |
|          |          |           |   |    |
|          |          |           |   |    |

#### FIG. 18: PROFINET Fieldbus Screen 4

#### **DeviceNet Fieldbus Screens**

#### Screen 1

This screen enables you to view the hardware revision and system serial number, and set the device address and baud rate.

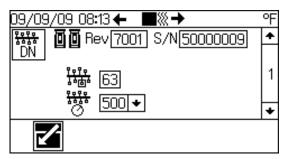

FIG. 19: DeviceNet Fieldbus Screen 1

| Parameter           | Range            |
|---------------------|------------------|
| Hardware Rev.       | Read only        |
|                     |                  |
| System Serial #     | Read only        |
| S/N                 |                  |
| Device Address      | 00-63            |
| <u>१०१०</u><br>占4面4 |                  |
| Baud Rate           | 125, 250, or 500 |
| <u>}}}∂</u>         |                  |

#### Screen 2

This screen lists identification information for the Datamap that has been loaded into the CGM.

| 09/09/09<br><b>¤</b> ⇔:∺ | 123 | 00006      | 4 |
|--------------------------|-----|------------|---|
|                          | ABC | Warm Melt  | 2 |
|                          | Rev | 001.001    |   |
|                          |     | 07/06/2009 | • |
|                          |     | 0170072000 |   |
|                          |     |            |   |

FIG. 20: DeviceNet Fieldbus Screen 2

#### **EtherNet/IP Fieldbus Screens**

#### Screen 1

This screen enables you to view the hardware revision and system serial number, and set the IP address.

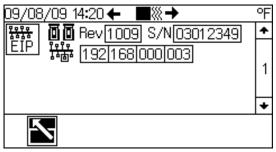

FIG. 21: EtherNet/IP Fieldbus Screen 1

| Parameter           | Range                    |
|---------------------|--------------------------|
| Hardware Rev.       | Read only                |
|                     |                          |
| System Serial #     | Read only                |
| S/N                 |                          |
| IP Address          | Required at installation |
| <u>үүүү</u><br>४०७४ |                          |

#### Screen 2

This screen enables you to change settings for DHCP, Subnet Mask, Gateway, DNS 1, and DNS 2.

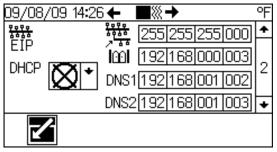

#### FIG. 22: EtherNet/IP Fieldbus Screen 2

| Parameter | Range          |
|-----------|----------------|
| DHCP      | Yes 🗸 or No 🚫  |
| Subnet    | Set as desired |
| Mask 🚟    |                |
| Gateway   | Set as desired |
| 1001      |                |
| DNS 1     | Set as desired |
| DNS 2     | Set as desired |

#### Screen 3

This screen lists identification information for the Datamap that has been loaded into the CGM.

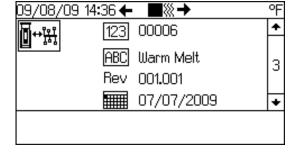

FIG. 23: EtherNet/IP Fieldbus Screen 3

## **Available Internal Data**

See **Appendix A - I/O Signal Descriptions** for additional details regarding each input/output. Unless stated otherwise:

- The PLC or controlling logic will need to allocate 16 bytes for input data, and 8 bytes for output data.
- Bytes are stored in each instance in little endian order. (byte order within instance: least significant most significant).
- Values are subject to the same maximum and minimum restrictions of the supply system.

### Automation Inputs (from Supply System to the PLC)

| Instance<br>Number | Input Byte<br>Index(s) | Description                                           | Format/<br>Notes |
|--------------------|------------------------|-------------------------------------------------------|------------------|
| 1                  | 0 - 1                  | System Status Word 1 (bit packed)                     | UINT*            |
| 2                  | 2 - 3                  | System Status Word 2 (bit packed)                     | UINT*            |
| 3                  | 4 - 7                  | RAM / Drum A (or B) Volume Remaining                  | UDINT**          |
| 4                  | 8 - 11                 | Data Exchange Interface Input Value                   | UDINT#           |
| 5                  | 12 - 13                | Data Exchange Interface Pointer Last Serviced         | UINT#            |
| 6                  | 14                     | Active Alarm or Warning Number                        | USINT##          |
| 7                  | 15                     | Second Possible Active Alarm or Warning Number (\$\$) | USINT##          |

### Automation Outputs (from PLC to Supply System)

| Instance<br>Number | Output<br>Byte(s) | Description                                        | Format/<br>Notes |
|--------------------|-------------------|----------------------------------------------------|------------------|
| 1                  | 0 - 1             | System Control Word (bit packed)                   | UINT\$           |
| 2                  | 2 - 5             | Data Exchange Interface Output Value               | UDINT#           |
| 3                  | 6 - 7             | Data Exchange Interface Pointer Output Designation | UINT#            |

- \* Refer to System Status Bits, Word Tables for bit definitions.
- \*\* Volume is provided in Gallons U.S. (Gallons or Oz U.S. Modes), Gallons U.K. (Gallons or Oz U.K. Modes), Liters (Liters or CC's Modes), or pump cycles (cycle mode). Refer to Data Exchange Pointer Designations 2 and 3 in Data Exchange Interface Pointer Designation Table in Appendix B for the volume modes available. The volume provided is for the active Ram if using a tandem system, or Ram A if using a single supply system.
- # Refer to Appendix B Data Exchange Interface.
- ## Refer to Appendix C Error / Event Tables for definitions, and explanation for operation.

#### \$ See System Control Bits table

\$\$ If more than 2 alarms or warnings exist, the "Second Possible Active or Warning Number" will scroll all the other active Alarms or warnings, which are not posted in the "Active Alarm or Warning Number" location. Alarms will take precedence and will be posted as active warnings.

## **Appendix A - I/O Signal Descriptions**

This section provides details about the CGM Automation Input and Output Signals.

### **System Status Bits, Word Tables**

The following table reflects the status indication information provided to the controlling PLC logic, on input instances #1 and #2. The following descriptions reflect the condition described if the corresponding bit is set (=1).

#### **System Status Word 1:**

| Bit # | Hexadecim<br>al | Binary #            | Description                                                           |
|-------|-----------------|---------------------|-----------------------------------------------------------------------|
| 0     | 0x0001          | 0000 0000 0000 0001 | System is Active or Turned ON.                                        |
| 1     | 0x0002          | 0000 0000 0000 0010 | System is Ready                                                       |
| 2     | 0x0004          | 0000 0000 0000 0100 | PLC Control Active                                                    |
| 3     | 0x0008          | 0000 0000 0000 1000 | System Warning is Active                                              |
| 4     | 0x0010          | 0000 0000 0001 0000 | System Alarm is Active                                                |
| 5     | 0x0020          | 0000 0000 0010 0000 | System Recirculation Operation Active                                 |
| 6     | 0x0040          | 0000 0000 0100 0000 | System Depressurize Active                                            |
| 7     | 0x0080          | 0000 0000 1000 0000 | System Prime Active                                                   |
| 8     | 0x0100          | 0000 0001 0000 0000 | Data Exchange Interface Active or in Transition (Ignore Value if set) |
| 9     | 0x0200          | 0000 0010 0000 0000 | System User Interface Controls Disabled.                              |
| 10    | 0x0400          | 0000 0100 0000 0000 | (Reserved for future use)                                             |
| 11    | 0x0800          | 0000 1000 0000 0000 | Ram A Drum Low                                                        |
| 12    | 0x1000          | 0001 0000 0000 0000 | Ram A Drum Empty                                                      |
| 13    | 0x2000          | 0010 0000 0000 0000 | Ram / Pump A Ready                                                    |
| 14    | 0x4000          | 0100 0000 0000 0000 | Ram A Not Primed                                                      |
| 15    | 0x8000          | 1000 0000 0000 0000 | (Reserved for future use)                                             |

#### System Status Word 2:

| Bit # | Hexadeci-<br>mal | Binary #            | Description                                                                                      |
|-------|------------------|---------------------|--------------------------------------------------------------------------------------------------|
| 0     | 0x0001           | 0000 0000 0000 0001 | Ram B is Active Ram (Always 0 for Single Systems).                                               |
| 1     | 0x0002           | 0000 0000 0000 0010 | Volume Remaining Provided (Input Instance 4) is for<br>Drum/ Ram B (Always 0 for Single Systems) |
| 2     | 0x0004           | 0000 0000 0000 0100 | Cross Over Request Active (Tandem Systems Only).                                                 |
| 3     | 0x0008           | 0000 0000 0000 1000 | Ram B Drum Low (Tandem System Only)                                                              |
| 4     | 0x0010           | 0000 0000 0001 0000 | Ram B Drum Empty (Tandem System)                                                                 |
| 5     | 0x0020           | 0000 0000 0010 0000 | Ram / Pump B Ready (Tandem System)                                                               |
| 6     | 0x0040           | 0000 0000 0100 0000 | Ram B Not Primed (Tandem System Only)                                                            |
| 7     | 0x0080           | 0000 0000 1000 0000 | System Turn ON Request Active                                                                    |
| 8     | 0x0100           | 0000 0001 0000 0000 | System Prime Request Active                                                                      |
| 9     | 0x0200           | 0000 0010 0000 0000 | System Recirculation Request Active                                                              |
| 10    | 0x0400           | 0000 0100 0000 0000 | System Depressurize Request Active                                                               |
| 11-15 |                  | xxxx xxxx x100 0000 | (Reserved for future use)                                                                        |

### **System Control Bits**

The following table reflects the bit variables which can be set or cleared to control the following conditions. The following descriptions reflect the condition described if the corresponding bit is set (= 1). Bit requests 1 - 15 will be ignored if the "Enable PLC Interface Control" bit is 0.

| Bit #  | Hexadecim<br>al | Binary #            | Description                                                                                                    |
|--------|-----------------|---------------------|----------------------------------------------------------------------------------------------------|
| 0      | 0x0001          | 0000 0000 0000 0001 | Enable PLC Interface Control (0 = Monitor Only)                                                                                     |
| 1      | 0x0002          | 0000 0000 0000 0010 | Turn ON system request                                                                                                    |
| 2      | 0x0004          | 0000 0000 0000 0100 | Cross Over request (Tandem Systems Only).                                                                                           |
| 3      | 0x0008          | 0000 0000 0000 1000 | Prime Active RAM Request                                                                                                    |
| 4      | 0x0010          | 0000 0000 0001 0000 | Recirculate Active RAM Request                                                                                                    |
| 5      | 0x0020          | 0000 0000 0010 0000 | Depressurize System Request                                                                                                    |
| 6      | 0x0040          | 0000 0000 0100 0000 | Disable User Controls Request (on Display Module).<br>Control will be re-enabled when "Enable PLC Interface<br>Control" is cleared. |
| 7      | 0x0080          | 0000 0000 1000 0000 | Reserved for Future Use.                                                                                                    |
| 8 - 15 |                 | xxxx xxx0 0000 0000 | (Reserved for future use)                                                                                                    |

## **Appendix B - Data Exchange Interface**

This is a bi-directional interface with the ability to both transmit and receive data between the supply system and the controlling logic (PLC). The interface allows for the exchange of a large amount of data between the systems while only occupying a very small data map to support the exchange. The interface also allows for future expansion of data without changing the map structure.

To get or receive data from the supply system, the controlling PLC needs to:

- 1. Write to the "Data Exchange Interface Pointer Output Designation" location on the map (output instance 3) a value corresponding to the data the PLC wants to receive.
- 2. Wait for the Supply system to provide the same Pointer Designation number written in the previous step at input instance #5 ("Data Exchange Interface Pointer Last Serviced").
- 3. Read the requested data at input instance #4, "Data Exchange Interface Input Value".

To write or transmit data to the supply system, the controlling PLC needs to:

- 1. Write the data for the supply system to "Data Exchange Interface Output Value" location, output instance 2.
- 2. Write to the "Data Exchange Interface Pointer Output Designation" location on the map (output instance 3) a value corresponding to the data the PLC wants to transmit to the supply.
- 3. The supply will echo back to the PLC, the "Pointer Designation," and the data "Interface Value" after the supply system processes the data transmit request to input instances #5 and #4 respectively.

**NOTE:** When the controlling logic (PLC) is exchanging data over this interface, the supply system will set the "Data Exchange Interface Active or in Transition" status bit while it processes the request and writes to the "Data Exchange Interface" input locations (input instances #4 and #5). After valid data is present at the input instances, the supply system will clear the bit. While the bit is set, the controlling PLC should ignore the interface inputs until the bit is cleared. After the supply system services the request, the designation pointer input will match the designation pointer output.

**NOTE:** When changes are made over the data exchange interface, the supply system display screen may not update immediately. It may be necessary to navigate away from the screen then back to it.

### Data Exchange Interface Pointer Designation Table

| Data<br>Exchange<br>Pointer<br>Designa-<br>tion | Description                      | Comments                                                                                                    | Read/<br>Write |
|-------------------------------------------------|----------------------------------|----------------------------------------------------------------------------------------------------|----------------|
| 0                                               | Interface Not Active             |                                                                                                    | N/A            |
| 1                                               | Clear Error Number               | Write error or event number (refer to <b>Appendix C - Error /</b><br><b>Event Tables</b> ) which needs cleared (after the condition<br>has been corrected) to "Data Exchange Interface Output<br>Value" location. The supply will echo back the error or<br>event number, and will remove the active error number if<br>the condition is actually removed. Ram Communication<br>Alarms are self-clearing after condition is resolved. | Write          |
| 2                                               | Set Volume Units                 | Available Units: 1 = Cycles, 2 = Gallons U.S., 3 = Gallons                                                                                                    | Write          |
| 3                                               | Get Volume Units                 | UK, 4 = Oz U.S., 5 = Oz U.S., 6 = Liters, 7 = CC's (default).                                                                                                    | Read           |
| 4                                               | Get System Flow Rate             | Provided in Selected Volume units (above) x 100 / Minute<br>Integer format. If Volume Units = Cycles, flow provided in<br>cycles/ Minute.                                                                                                    | Read           |
| 5                                               | Set Tandem Mode                  | Available Options: 1 = Tandem Mode, 2 = Ram A Mode, 3                                                                                                    |                |
| 6                                               | Get Tandem Mode                  | = Ram B Mode.                                                                                                    | Read           |
| 7                                               | Get Cycle Rate                   | Provided in Cycles / Minute from Active Ram or Pump                                                                                                    | Read           |
| 8                                               | Get Prime Time Remaining         | Provides remaining seconds from Ram which is currently in "Inactive Priming" state.                                                                                                    | Read           |
| 8 - 30                                          |                                  | (Reserved for future use)                                                                                                    | Read           |
| 31                                              | Get Ram A State                  | Available States: 1 = Inactive Off, 2 = Inactive Not Primed,<br>3 = Inactive Priming, 4 = Inactive Ready, 5 = Active Off, 6<br>= Active On, 7 = Active Recirculating, 8 = Active Depres-<br>surized.                                                                                                    | Read           |
| 32                                              | Set Drum A Filled Volume         | If setting or Getting drum fill volume, Volumes need to be                                                                                                    | Write          |
| 33                                              | Get Drum A Filled Volume         | in Gallons U.S. (Gal or Oz U.S. modes), Gallons U.K. (Gal<br>or Oz U.K. modes) or Liters (Liters or CC modes). If in<br>Cycles, drum volume will be determined by Ram Pump<br>cycles.                                                                                                    | Read           |
| 34                                              | Get Drum A Volume Remain-<br>ing | Volume is provided in gallons U.S. (Gallons or Oz U.S. Modes), Gallons U.K. (Gallons or Oz U.K. Modes), Liters                                                                                                    | Read           |
| 35                                              | Get Ram A Grand Totalizer        | (Liters or CC's Modes), or pump cycles (cycle mode).                                                                                                    | Read           |
| 36                                              | Get Ram A Job Totalizer          |                                                                                                    | Read           |
| 37                                              | Reset Ram A Job Totalizer        | No Data required for "Data Exchange Interface Output Value" location                                                                                                    | Write          |
| 38                                              | Get Ram A Software Version       | A 32-bit value will be provided in the format of 0xXXCCB-<br>BAA, where version numbers will be provided:<br>0xCCBuild Version<br>0xBBMinor Version<br>0xAAMajor Version                                                                                                    | Read           |
| 38 - 90                                         |                                  | (Reserved for future use)                                                                                                    | Read           |

| Data<br>Exchange<br>Pointer<br>Designa-<br>tion | Description                      | Comments                                                                                                    | Read/<br>Write |
|-------------------------------------------------|----------------------------------|----------------------------------------------------------------------------------------------------|----------------|
| 91                                              | Get Ram B State                  | Available States: 1 = Inactive Off, 2 = Inactive Not Primed,<br>3 = Inactive Priming, 4 = Inactive Ready, 5 = Active Off, 6<br>= Active On, 7 = Active Recirculating, 8 = Active Depres-<br>surized.                                                | Read           |
| 92                                              | Set Drum B Filled Volume         | If setting or Getting drum fill volume, Volumes need to be<br>in Gallons U.S. (Gal or Oz U.S. modes), Gallons U.K. (Gal<br>or Oz U.K. modes) or Liters (Liters or CC modes). If in<br>Cycles, drum volume will be determined by Ram Pump<br>cycles. |                |
| 93                                              | Get Drum B Filled Volume         |                                                                                                    |                |
| 94                                              | Get Drum B Volume Remain-<br>ing | Volume is in provided in gallons U.S. (Gallons or Oz U.S. Modes), Gallons U.K. (Gallons or Oz U.K. Modes), Liters                                                                                                    | Read           |
| 95                                              | Get Ram B Grand Totalizer        | (Liters or CC's Modes), or pump cycles (cycle mode).                                                                                                    | Read           |
| 96                                              | Get Ram B Job Totalizer          |                                                                                                    | Read           |
| 97                                              | Reset Ram B Job Totalizer        | No Data required for "Data Exchange Interface Output Value" location                                                                                                    | Write          |
| 98                                              | Get Ram B Software Version       | A 32-bit value will be provided in the format of 0xXXCCB-<br>BAA, where version numbers will be provided:<br>0xCCBuild Version<br>0xBBMinor Version<br>0xAAMajor Version                                                                            | Read           |
| 99 - ~65k                                       |                                  | (Reserved for future use)                                                                                                    |                |

## **Appendix C - Error / Event Tables**

The following table reflects numbers provided in input instances #6 and 7. To clear an error or event condition, when the PLC monitors a non-zero error number on input instance 6 or 7, the PLC logic will need to correct the condition indicated. After that is done, the PLC will need to clear the condition from the screen performing a write operation to the Data Exchange Interface. The PLC will need to write the error number to the "Data Exchange Interface Output Value" location (Output instance #2), then write the "Clear Error Number" designation to the output pointer designation location.

After an event or error requested cleared by the PLC, the indicated 4 character code will be removed, and the error number will be cleared from input instance 6 or 7 if in fact the condition has been corrected. If multiple conditions exist, the process may need repeated for each condition.

| Error / Event<br>Number | Code | Description                                         |
|-------------------------|------|-----------------------------------------------------|
| 0                       |      | No Active Error                                     |
|                         |      |                                                     |
| 1                       | DD1X | Ram A Diving Up Warning                             |
| 2                       | DD1X | Ram A Diving Down Warning                           |
| 3                       | ML1X | Ram A Rebuild Platen Seals Counter Expired, warning |
| 4                       | MA1X | Ram A Pump Counter Expired, warning                 |
| 5                       | L21X | Ram / Drum A Low Warning                            |
| 6                       | MGDX | Filter Delta Pressure Low, Ram A, warning           |
| 7                       | MGDX | Filter Delta Pressure High, Ram A, warning          |
| 8                       | WK1X | Ram A Fluid Solenoid Disconnect, warning            |
| 9                       | DB1X | Ram A Not Primed Warning                            |
|                         |      |                                                     |
| 33                      | DD2X | Ram B Diving Up Warning                             |
| 34                      | DD2X | Ram B Diving Down Warning                           |
| 35                      | ML2X | Ram B Rebuild Platen Seals Counter Expired, warning |
| 36                      | MA2X | Ram B Pump Counter Expired, warning                 |
| 37                      | L22X | Ram / Drum B Low Warning                            |
| 38                      | MGDX | Filter Delta Pressure Low, Ram B, warning           |
| 39                      | MGDX | Filter Delta Pressure High, Ram B, warning          |
| 40                      | WK2X | Ram B Fluid Solenoid Disconnect, warning            |
| 41                      | DB2X | Ram B Not Primed Warning                            |
|                         |      |                                                     |
| 65                      | L11X | Drum A Empty Alarm                                  |
| 66                      | WJ1X | Ram A Air Solenoid Disconnected Alarm               |
| 67                      | DA1X | Ram/ Pump A Pump Runaway Detected Alarm             |
| 68                      | DB1X | Ram/ Pump A Not Primed Alarm                        |
| 69                      | DK1X | Ram / Pump A Reed Switch Failure Alarm              |
|                         |      |                                                     |

| Error / Event<br>Number                              | Code            | Description                             |  |
|------------------------------------------------------|-----------------|-----------------------------------------|--|
| 97                                                   | L12X            | Drum B Empty Alarm                      |  |
| 98                                                   | WJ2X            | Ram B Air Solenoid Disconnected Alarm   |  |
| 99                                                   | DA2X            | Ram/ Pump B Pump Runaway Detected Alarm |  |
| 100                                                  | DB2X            | Ram/ Pump B Not Primed Alarm            |  |
| 101                                                  | DK2X            | Ram / Pump B Reed Switch Failure Alarm  |  |
| 145                                                  | B61X or<br>B62X | Cross Over Problem Alarm                |  |
| 161                                                  | CB1X            | Communication Error Ram A, Alarm        |  |
| 162                                                  | CB2X            | Communication Error Ram B, Alarm        |  |
| 10-32, 42-64, 70-96,<br>102-144, 146-159,<br>162-255 |                 | Reserved for future use                 |  |

### **Parts**

### Model CGK010

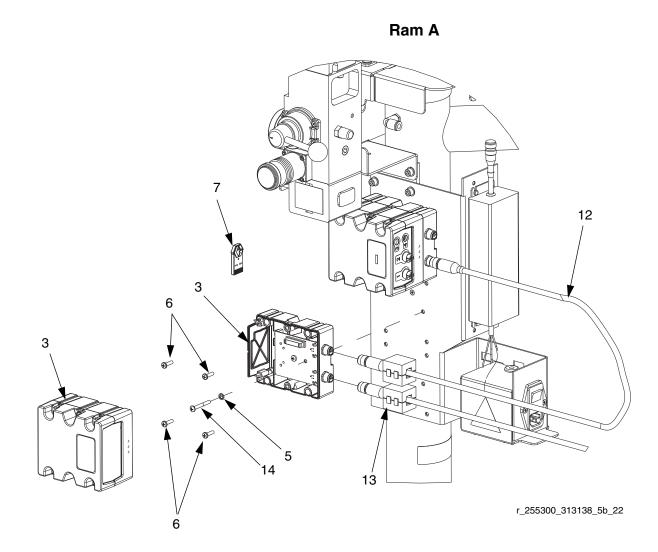

|     |        |                                  | Qty |
|-----|--------|----------------------------------|-----|
| Ref | Part   | Description                      |     |
| 3*  | CGMxx0 | MODULE, CGM                      | 1   |
| 5   | 157021 | WASHER                           | 1   |
| 6   | 114417 | SCREW, self tap, pan hd          | 4   |
| 7   |        | TOKEN, map                       | 1   |
|     | 15V525 | For tandem supply system         |     |
|     | 16A932 | For warm melt supply system      |     |
| 12  | 121000 | CABLE, CAN, female / female 0.5m | 1   |
| 13  | 121901 | SUPPRESSOR, box snap, ferrite    | 3   |
| 14  | 121070 | SCREW, machine #8-32 x 1 3/8 in. | 1   |
|     |        |                                  |     |

\* Not included in kit. See the Communications Gateway Module manual for parts list.

## **Graco Standard Warranty**

Graco warrants all equipment referenced in this document which is manufactured by Graco and bearing its name to be free from defects in material and workmanship on the date of sale to the original purchaser for use. With the exception of any special, extended, or limited warranty published by Graco, Graco will, for a period of twelve months from the date of sale, repair or replace any part of the equipment determined by Graco to be defective. This warranty applies only when the equipment is installed, operated and maintained in accordance with Graco's written recommendations.

This warranty does not cover, and Graco shall not be liable for general wear and tear, or any malfunction, damage or wear caused by faulty installation, misapplication, abrasion, corrosion, inadequate or improper maintenance, negligence, accident, tampering, or substitution of non-Graco component parts. Nor shall Graco be liable for malfunction, damage or wear caused by the incompatibility of Graco equipment with structures, accessories, equipment or materials not supplied by Graco, or the improper design, manufacture, installation, operation or maintenance of structures, accessories, equipment or materials not supplied by Graco.

This warranty is conditioned upon the prepaid return of the equipment claimed to be defective to an authorized Graco distributor for verification of the claimed defect. If the claimed defect is verified, Graco will repair or replace free of charge any defective parts. The equipment will be returned to the original purchaser transportation prepaid. If inspection of the equipment does not disclose any defect in material or workmanship, repairs will be made at a reasonable charge, which charges may include the costs of parts, labor, and transportation.

### THIS WARRANTY IS EXCLUSIVE, AND IS IN LIEU OF ANY OTHER WARRANTIES, EXPRESS OR IMPLIED, INCLUDING BUT NOT LIMITED TO WARRANTY OF MERCHANTABILITY OR WARRANTY OF FITNESS FOR A PARTICULAR PURPOSE.

Graco's sole obligation and buyer's sole remedy for any breach of warranty shall be as set forth above. The buyer agrees that no other remedy (including, but not limited to, incidental or consequential damages for lost profits, lost sales, injury to person or property, or any other incidental or consequential loss) shall be available. Any action for breach of warranty must be brought within two (2) years of the date of sale.

GRACO MAKES NO WARRANTY, AND DISCLAIMS ALL IMPLIED WARRANTIES OF MERCHANTABILITY AND FITNESS FOR A PARTICULAR PURPOSE, IN CONNECTION WITH ACCESSORIES, EQUIPMENT, MATERIALS OR COMPONENTS SOLD BUT NOT MANUFACTURED BY GRACO. These items sold, but not manufactured by Graco (such as electric motors, switches, hose, etc.), are subject to the warranty, if any, of their manufacturer. Graco will provide purchaser with reasonable assistance in making any claim for breach of these warranties.

In no event will Graco be liable for indirect, incidental, special or consequential damages resulting from Graco supplying equipment hereunder, or the furnishing, performance, or use of any products or other goods sold hereto, whether due to a breach of contract, breach of warranty, the negligence of Graco, or otherwise.

#### FOR GRACO CANADA CUSTOMERS

The Parties acknowledge that they have required that the present document, as well as all documents, notices and legal proceedings entered into, given or instituted pursuant hereto or relating directly or indirectly hereto, be drawn up in English. Les parties reconnaissent avoir convenu que la rédaction du présente document sera en Anglais, ainsi que tous documents, avis et procédures judiciaires exécutés, donnés ou intentés, à la suite de ou en rapport, directement ou indirectement, avec les procédures concernées.

## **Graco Information**

For the latest information about Graco products, visit www.graco.com. For patent information, see www.graco.com/patents.

TO PLACE AN ORDER, contact your Graco distributor or call to identify the nearest distributor. Phone: 612-623-6921 or Toll Free: 1-800-328-0211 Fax: 612-378-3505

All written and visual data contained in this document reflects the latest product information available at the time of publication. Graco reserves the right to make changes at any time without notice.

> Original instructions. This manual contains English. MM 313138 Graco Headquarters: Minneapolis International Offices: Belgium, China, Japan, Korea

GRACO INC. AND SUBSIDIARIES • P.O. BOX 1441 • MINNEAPOLIS MN 55440-1441 • USA Copyright 2008, Graco Inc. All Graco manufacturing locations are registered to ISO 9001.

www.graco.com Revision E, July 2017